## **Funktionsbeschreibung**

# ProtEx

ProtEx - Protokollgenerator für Excel-Protokolle

## **Inhaltsverzeichnis**

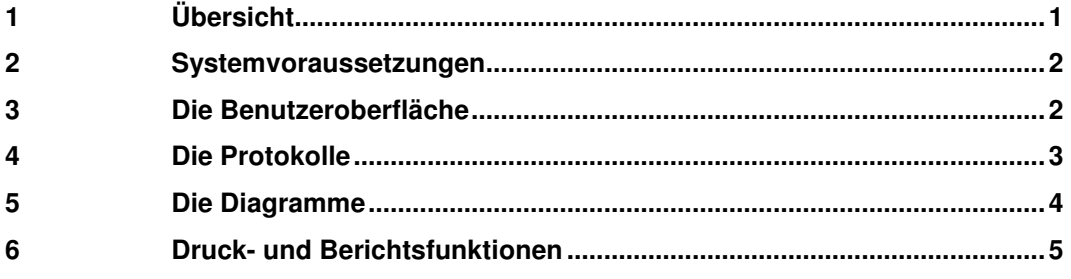

# **1 Übersicht**

Protokolle für ein RESY®-PMC-Leitsystem werden in aller Regel mit Hilfe des ResyProtokolle-Add-Ins in Excel erstellt. Hierfür sind weiterführende Kenntnisse sowohl in Excel als auch der Archivstruktur des Leitsystems erforderlich. Mit Hilfe des Protokollgenerators für Excel-Protokolle (**ProtEx**) können

\_\_\_\_\_\_\_\_\_\_\_\_\_\_\_\_\_\_\_\_\_\_\_\_\_\_\_\_\_\_\_\_\_\_\_\_\_\_\_\_\_\_\_\_\_\_\_\_\_\_\_\_\_\_\_\_\_\_\_\_\_\_\_\_\_\_\_\_\_\_\_\_\_\_\_\_

- o Protokolle
- o Diagramme

einfach und ohne weitere Excel-Kenntnisse strukturiert parametriert werden. Mit **ProtEx** können beispielsweise Strom-Mittelwerte einer Station aus Archiven schnell zusammengestellt werden. Durch Anwendung von Vorlagen können daraus durch Ändern eines Parameters Protokolle für Minimum- oder Maximum-Werte erzeugt werden. Ebenso einfach können die entsprechenden Werte mit Hilfe von Diagrammen grafisch dargestellt werden. Funktionen zum Ausdruck von Protokollen und Diagrammen sowie zum Erstellen von Berichtsdateien sind ebenfalls Bestandteil von **ProtEx**.

Alle Protokolle und Diagramme – basierend auf den Archiven des Leitsystems - haben durch die Vorlagen-Verwendung den gleichen, einheitlichen Aufbau und die selbe Struktur. Durch Berechnungsfunktionen innerhalb des Protokolls stehen auch abgeleitete Werte wie Summen oder Mittelwerte bereit, auch wenn diese nicht im Leitsystem-Archiv abgelegt sind.

In Problemfällen können Sie mit **ProtEx** leicht temporäre Protokolle und/oder oder Diagramme zur Analyse von Werteverläufen zusammenstellen.

**Verbesserungen**: wenn Sie noch Wünsche oder Ideen zur Protokollerstellung haben, nehmen Sie bitte Kontakt mit uns auf. Wir werden – wenn möglich – die entsprechenden Erweiterungen bzw. Verbesserungen in eine der nächsten Releases von **ProtEx** einfließen lassen.

#### **2 Systemvoraussetzungen**

**ProtEx** erfordert die Installation des Microsoft .NET Framework 2.0 und ist unter folgenden Betriebssystem-Voraussetzungen lauffähig

- o Microsoft Windows 2000 ab Service Pack 4
- o Microsoft XP ab Service Pack 2
- o Microsoft Vista

#### **3 Die Benutzeroberfläche**

**ProtEx** bietet über eine einfach zu bedienende Oberfläche die Möglichkeit, Protokolle und Diagramme schnell zusammenzustellen. Hierbei werden dem Benutzer in aller Regel nur Auswahlmöglichkeiten für Parameter angeboten, die im Kontext sinnvoll sind. Beispielsweise werden für die Auswahl von Archivdaten nur Prozessvariable, Archivstufen und Wertetypen zur Auswahl gestellt, die auch tatsächlich für das entsprechende Archiv verfügbar sind.

Durch dieses Vorgehen erstellt **ProtEx** daher Protokolle und Diagramme im Excel-Format , die in der Regel fehlerfrei sofort ausgeführt werden können. Dazu bietet **ProtEx** entsprechende Funktionen zum Ausdruck von Protokollen und Diagrammen und zum Erstellen der entsprechenden Berichtsdateien.

Die Parametrierung von Protokollen und Diagrammen ist – bis auf die Auswahl der spezifischen Parameter wie z.B. Kurvenfarben – identisch. Beispiel für einen Parametrierungsdialog:

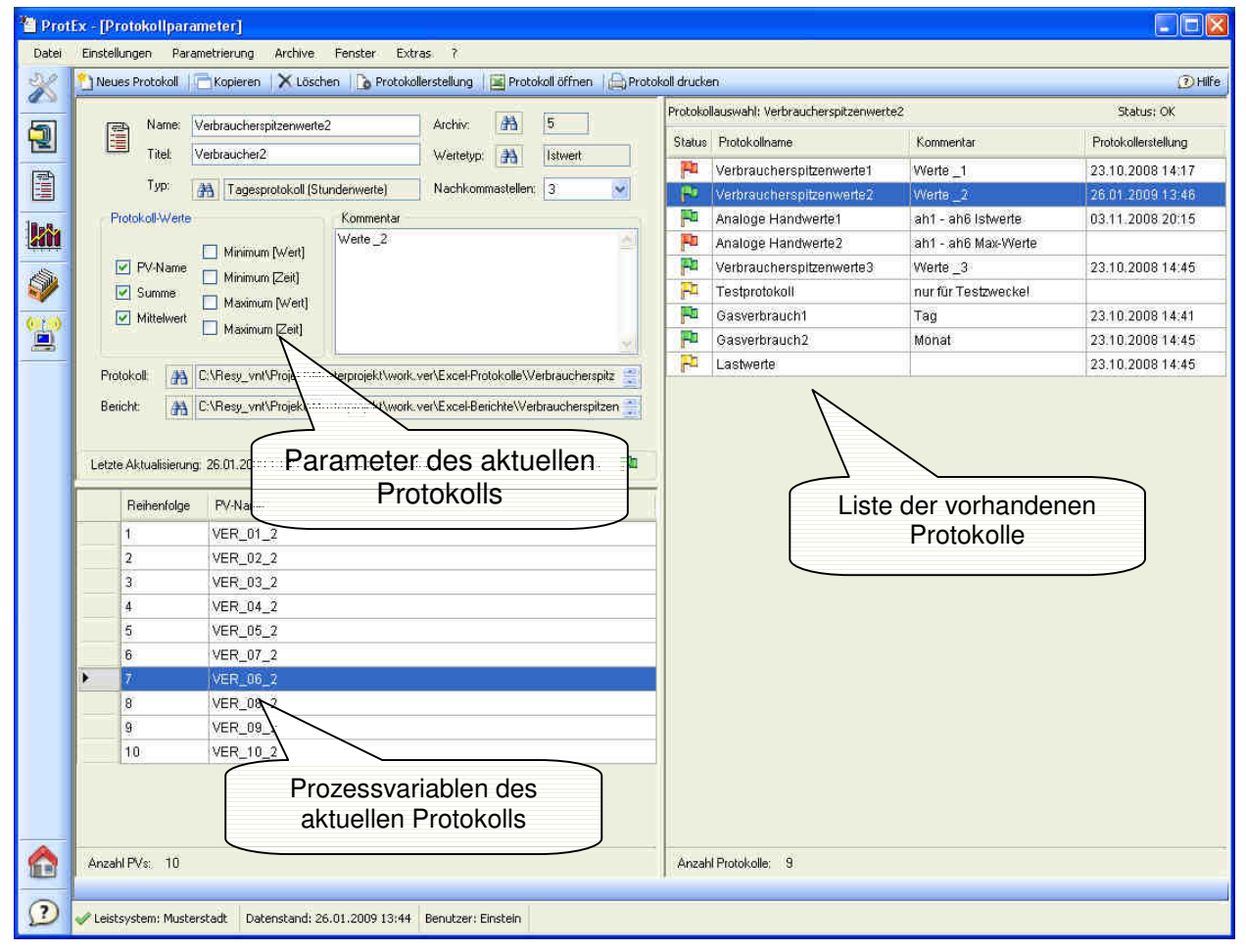

Abbildung 1: Parametrierungsdialog

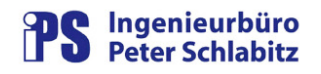

Für die Eingabe spezifischer Daten sind intuitive Dialoge vorhanden:

|              | <b>A Auswahl Archiv</b> |  |  |  |
|--------------|-------------------------|--|--|--|
| ✔ Übernehmen | 7 Hilfe & Abbrechen     |  |  |  |
| Archivnummer | Archivname              |  |  |  |
| 1            | Archiv 01               |  |  |  |
| 2            | Archiv 02               |  |  |  |
| 3            | Archiv <sub>03</sub>    |  |  |  |
| 4            | Flüssiggas              |  |  |  |
| 5            | E-Opt Verbraucher       |  |  |  |
|              |                         |  |  |  |
|              | Filter für Archivname   |  |  |  |

| √ Übernehmen   | 7 Hilfe & Abbrechen |  |
|----------------|---------------------|--|
| Wertetyp       |                     |  |
| <b>Istwert</b> |                     |  |
| Minimum        |                     |  |
| Maximum        |                     |  |
| Mittelwert     |                     |  |
| Summe          |                     |  |

Abbildung 2: Archivauswahl **Abbildung 3: Wertetyp-Auswahl** 

#### **4 Die Protokolle**

Mit Hilfe von **ProtEx** können Tages-, Monats- und Jahresprotokolle erstellt werden. Ein Protokoll kann bis zu 254 Prozessvariable enthalten. Durch Berechnungsfunktionen im Protokoll selbst kann dieses auch Werte enthalten, die nicht im Leitrechner-Archiv verfügbar sind (Summen, Mittelwerte, Minima und Maxima mit oder ohne deren Zeitpunkte).

Protokollbeispiel:

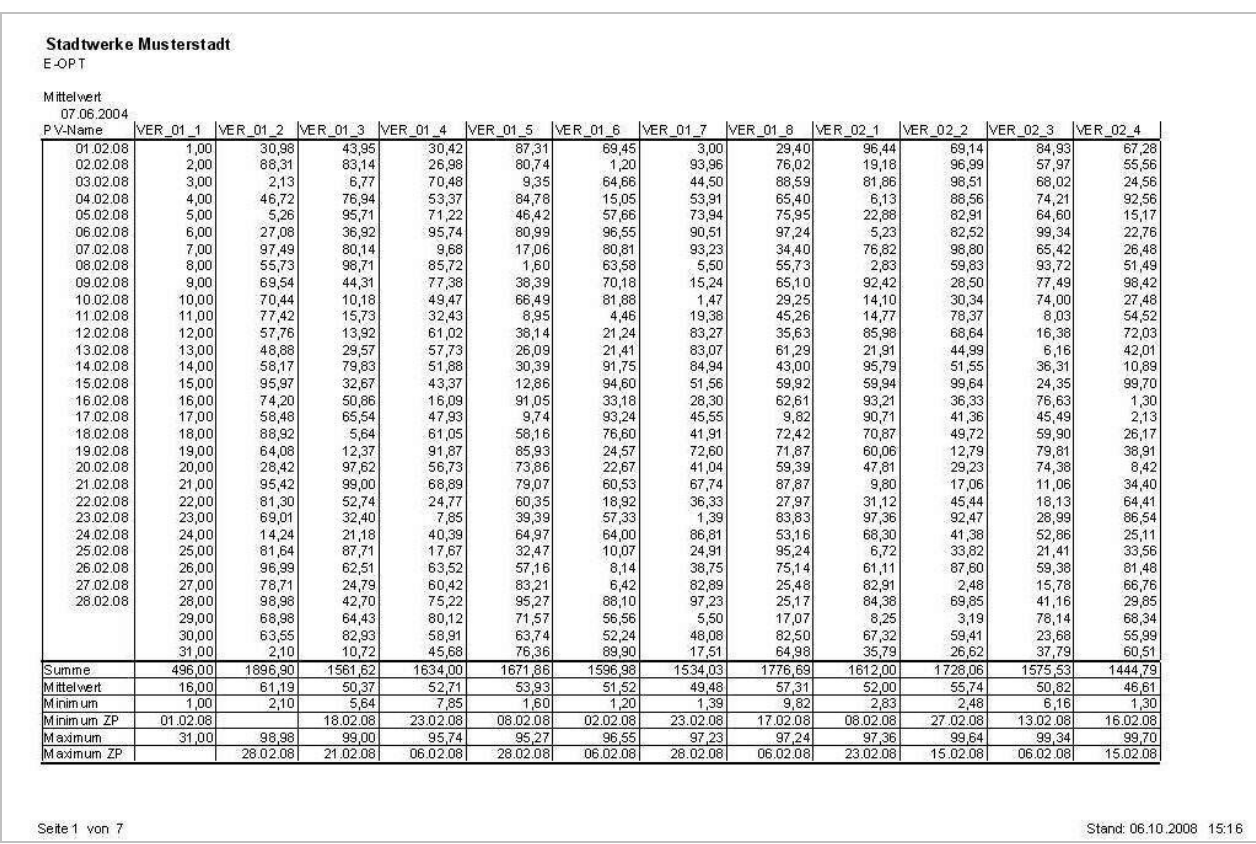

Abbildung 2: Beispielprotokoll

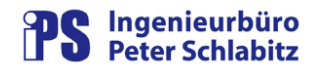

#### **5 Die Diagramme**

**ProtEx** bietet zur Zeit die Möglichkeit zur Erstellung von Tages-, Monats- und Jahresdiagrammen. Ein Diagramm kann maximal 6 Kurven für entsprechende Prozessvariable enthalten.

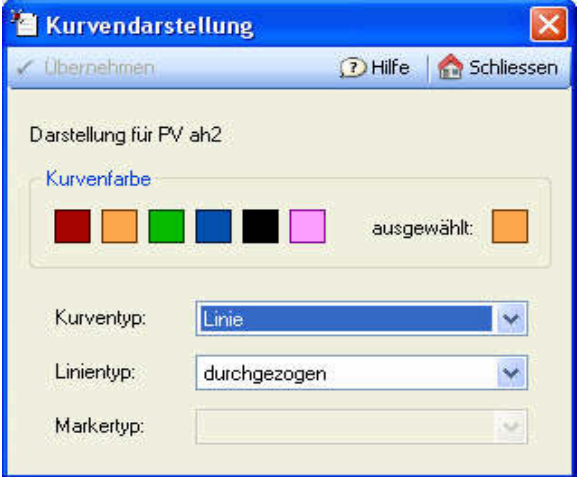

Abbildung 3: Dialog Kurvendarstellung

Das Layout einer Kurve kann durch frei konfigurierbare Farben und die Art der Kurvendarstellung (Balken, unterschiedliche Linientypen) gestaltet werden.

Für Ausdrucke auf Schwarz/Weiß-Drucker besteht die Möglichkeit, die Kurvenlinien mit verschiedenen Markierungen (Quadrat, Kreis, Dreieck ..) zu versehen.

Die Art der Darstellung wird in einer Legende der jeweiligen Prozessvariablen zugeordnet.

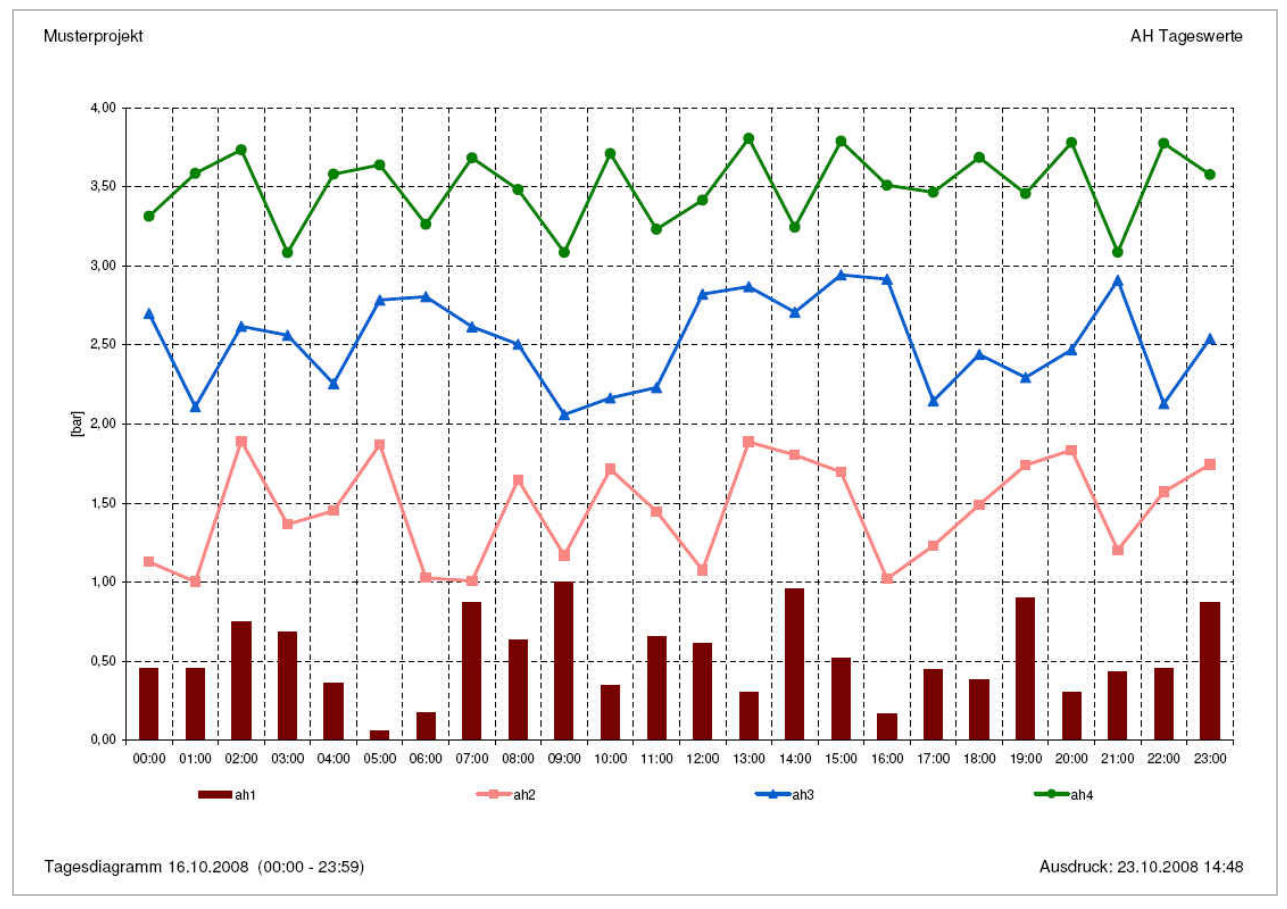

#### Diagrammbeispiel:

Abbildung 4: Beispieldiagramm

#### **6 Druck- und Berichtsfunktionen**

Diese Funktionen dienen zum Ausdrucken von erstellten Protokollen oder Diagrammen bzw. zum Erzeugen der entsprechenden Berichtsdateien. Somit können für Protokolle und Diagramme jederzeit Ausdrucke bzw. Berichtsdateien für den gesamten durch das Archiv vorgegebenen Zeitbereich gefertigt werden. Durch die Angabe von Datums-Dateiextensionen können diese unterschiedlichen Daten eindeutigen Dateien zugeordneten werden. Somit können auch Protokolle und Diagramme archiviert werden.

Für die Bearbeitung der Druck- und Berichtsfunktionen steht folgender Dialog zur Verfügung:

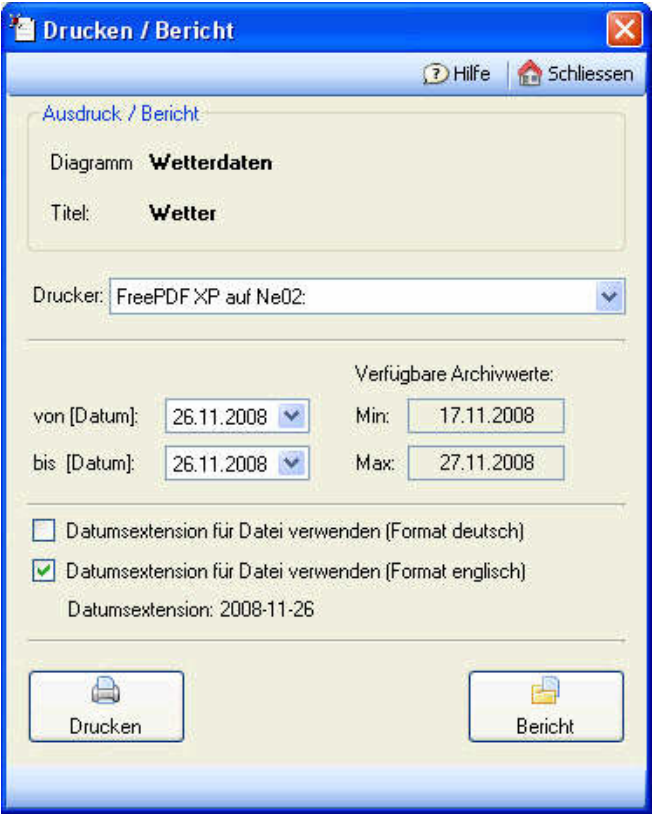

Abbildung 5: Dialog Drucken / Bericht